## 通过 Nginx 代理实现 https 方式访问网站

作者: wangning1018

原文链接:https://ld246.com/article/1568791369282

来源网站:[链滴](https://ld246.com/member/wangning1018)

许可协议:[署名-相同方式共享 4.0 国际 \(CC BY-SA 4.0\)](https://ld246.com/article/1568791369282)

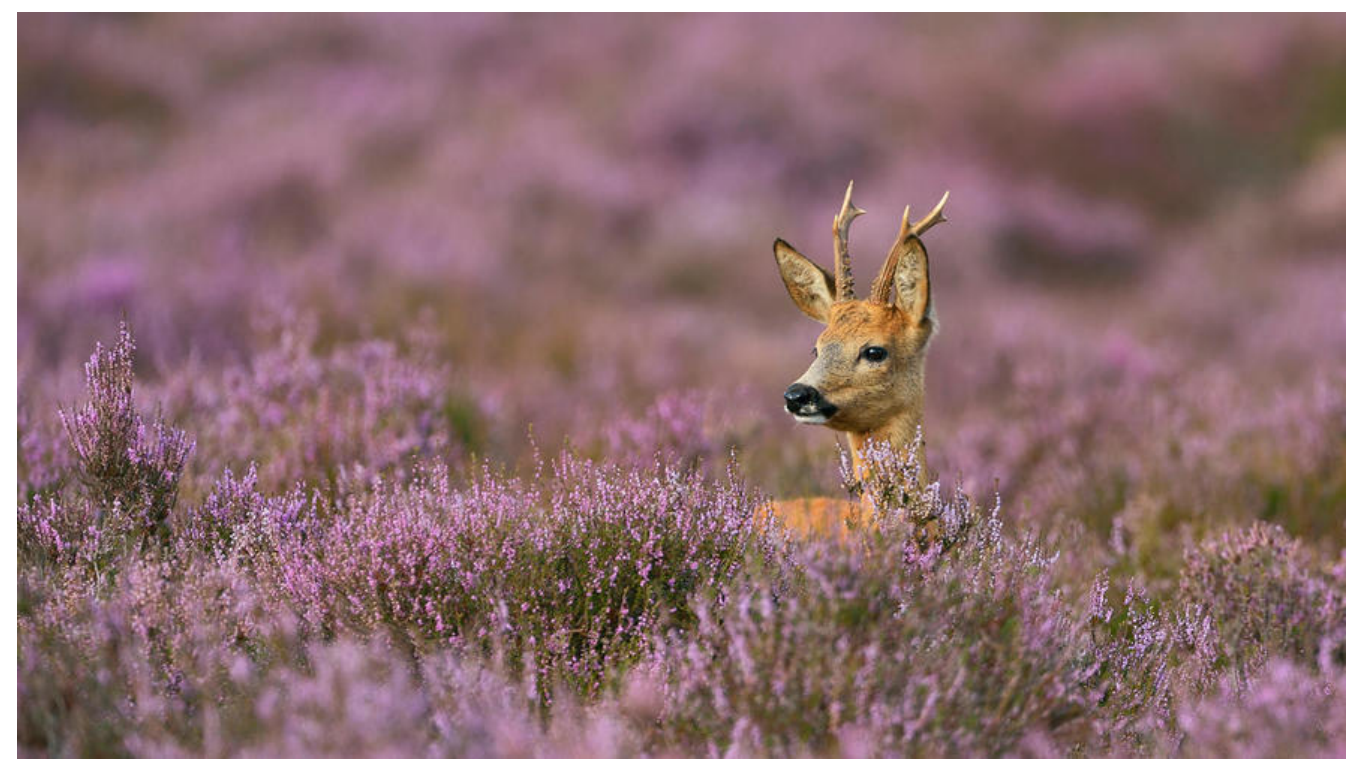

## **一、什么是 HTTPS**

HTTPS(**H**yper**T**ext **T**ransfer **P**rotocol **S**ecure),超文本安全传输协议,是一种通过计算机网络进 安全通信的传输协议。HTTPS 经由HTTP进行通信, 但利用SSL/TLS来加密数据包。HTTPS 开发的主 目的, 是提供对网站服务器的身份认证, 保护交换数据的隐私与完整性。这个协议由网景公司 (Netsc pe) 在 1994 年首次提出, 随后扩展到互联网上。

历史上, H[TTPS 连接](https://zh.wikipedia.org/wiki/%E7%B6%B2%E8%B7%AF%E5%82%B3%E8%BC%B8%E5%8D%94%E5%AE%9A)经常用于万[维网上的](https://zh.wikipedia.org/wiki/HTTP)交易支付和企业[信息系统中](https://zh.wikipedia.org/wiki/%E4%BC%A0%E8%BE%93%E5%B1%82%E5%AE%89%E5%85%A8)[敏感信](https://zh.wikipedia.org/wiki/%E5%8A%A0%E5%AF%86)息的传输[。在 2000 年](https://zh.wikipedia.org/wiki/%E8%A8%88%E7%AE%97%E6%A9%9F%E7%B6%B2%E7%B5%A1)代 至 2010 年代初, HTTPS 开[始广泛使用](https://zh.wikipedia.org/wiki/%E8%BA%AB%E4%BB%BD%E9%AA%8C%E8%AF%81), 以确保各类型的网页真实, 保护账户和保[持用户](https://zh.wikipedia.org/wiki/%E7%B6%B2%E6%99%AF)通信, 身份 网络浏览的私密性。---维基百科

## **二、 操作步骤**

1. 申请SSL证书

各大云厂商都可以申请免费版的SSL证书,我是用的阿里云的免费SSL证书,更多的免费证书可参考这 博客, Opoint right **be beaution** 更多免费证书。

证书提供了多种类型,下载后的Nginx证书文件像下面这样:

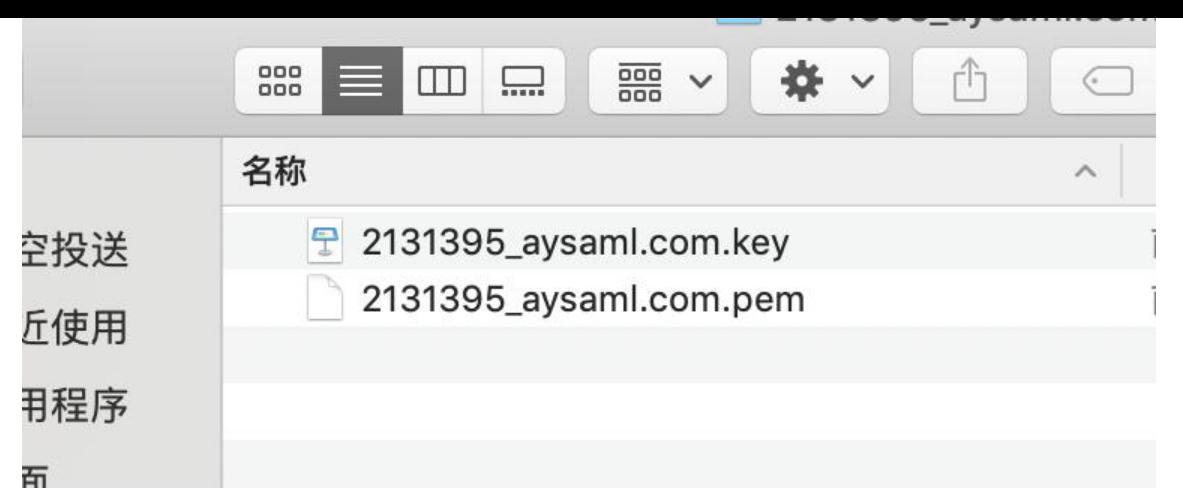

2.下载Nginx

可以使用docker方式使用Nginx,或者直接使用yum -y install nginx命令安装。

● 启动Nginx服务

service nginx start

● 停止Nginx服务

service nginx stop

● 重启Nginx服务

service nginx restart

```
使用nginx -t命令查看Nginx的配置文件路径,编辑配置文件vi /etc/nginx/nginx.conf,如下
```
user nginx; worker\_processes 1;

```
error log /var/log/nginx/error.log warn;
pid /var/run/nginx.pid;
```

```
events {
  worker connections 1024;
}
```

```
http {
   include /etc/nginx/mime.types;
  default type application/octet-stream;
```
log format main '\$remote addr - \$remote user [\$time local] "\$request" ' '\$status \$body bytes sent "\$http referer" ' '"\$http\_user\_agent" "\$http\_x\_forwarded\_for"';

access log /var/log/nginx/access.log main;

 sendfile on; #tcp\_nopush on;

```
keepalive timeout 65;
   #gzip on;
#后端的服务器, 此处就是服务器的访问地址端口
   upstream backend {
    server localhost:8080 max fails=3 fail timeout=30s;
   }
 #此处是额外的配置
   include /usr/local/soloconf/*.conf;
}
接下来配置SSL证书, 将证书文件上传到服务器, cd [Nginx的配置文件目录下],rz上传文件, 可以使
支持rz的shell终端,这里推荐使用SecureCRT:
 server {
     listen 443 ssl;
   #这里改成自己的域名
    server_name aysaml.com www.aysaml.com;
     # 配置上面两个证书文件路径,注意是相对于Nginx配置文件的路径
     ssl_certificate 2131395_aysaml.com.pem;
    ssl certificate key 2131395 aysaml.com.key;
    ssl session timeout 5m;
     location / {
      proxy pass http://backend$request uri;
      proxy_set_header Host $host:$server_port;
      proxy set header X-Real-IP $remote addr;
      proxy set header http x forwarded for $remote addr;
      client max body size 10m;
     }
   }
   server {
     # http跳转到https
     listen 80;
    server_name aysaml.com www.aysaml.com;
     rewrite ^(.*)$ https://$host$1 permanent;
   }
```
配置完成后,重启Nginx使配置生效,service nginx restart。

做完这些,就可以让你的网站有小锁头啦,搜索引擎也会优先展示收录https访问方式的网站哦~